## 【分類ごとの資料の探し方】

OPAC を使い慣れている方も、「分類検索」はあまり利用したことがないのではないでしょうか。 「分類ごと」の資料の探し方を覚えましょう。

## <基本的な検索の仕方>

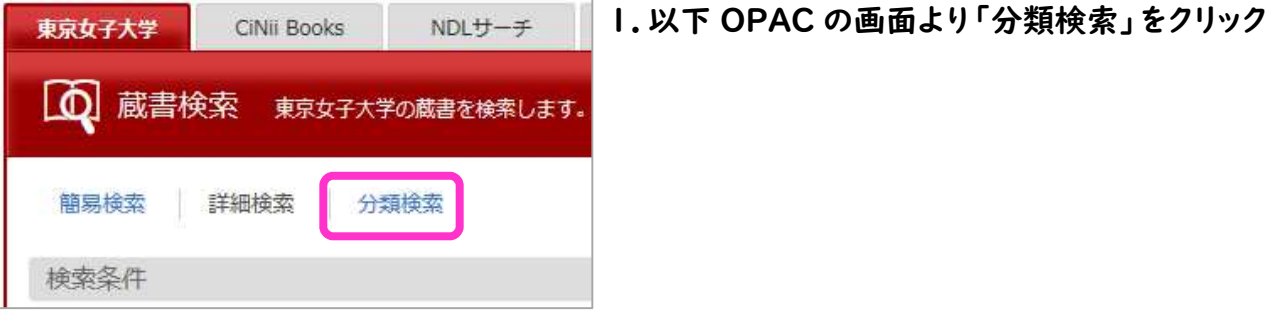

## 2.日本十進分類法に基づいた分類が表示される。

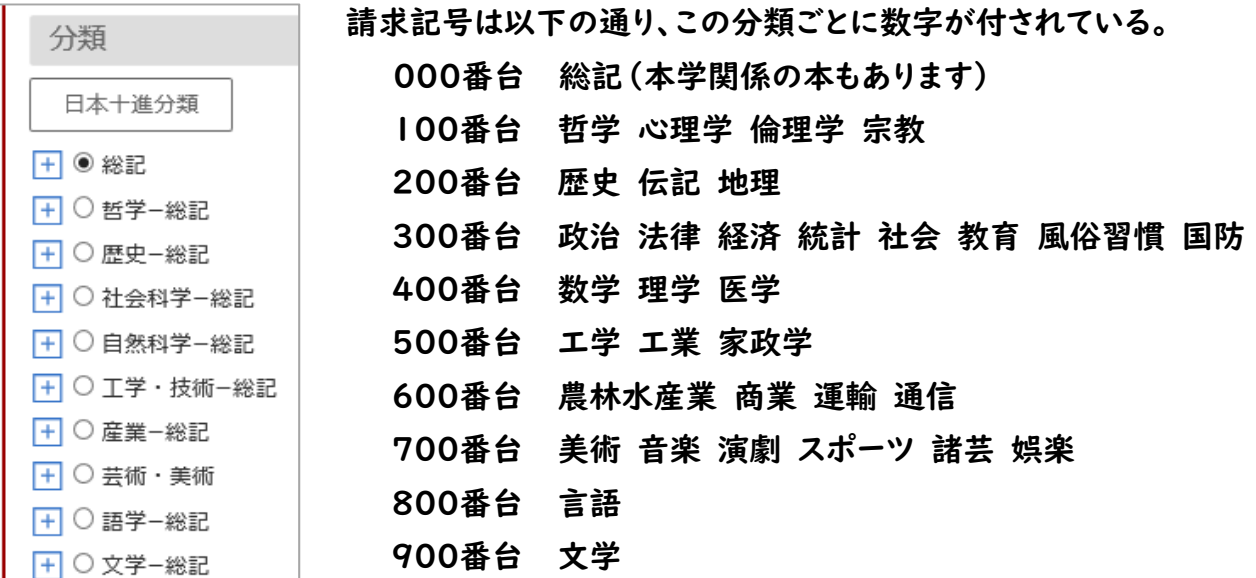

## 3.プラスのマークを押すとさらに細かい分類が表示されるので、検索したいものを選択する

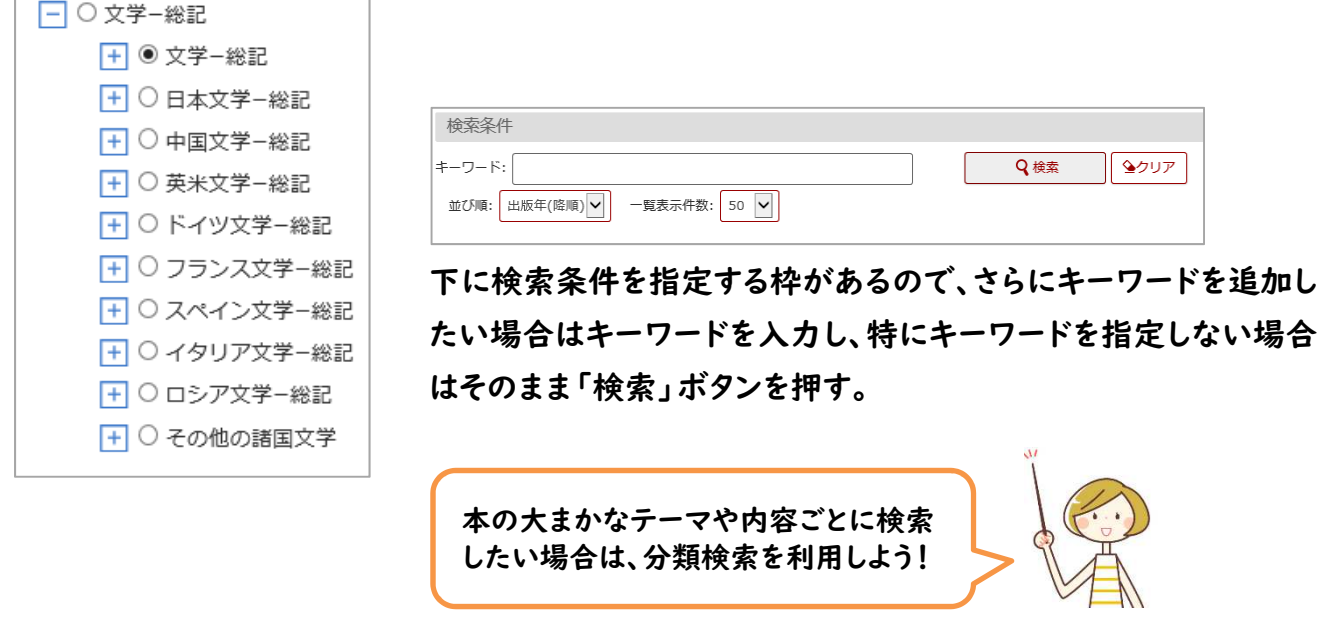